## Daten per Hand eingeben

Beliebige Daten können per Hand in CASSY-Lab 2 eingetragen werden und so graphisch dargestellt werden. Die Messgrößen müssen vorher im Einstellungsfenster unter *Parameter* definiert werden.

### **Hintergrund**

Für manche Messgrößen gibt es keine Sensoren, sind in der Sammlung nicht vorhanden oder es ist zu umständlich, damit zu arbeiten. In solchen Fällen kann die Dateneingabe per Hand erfolgen. Genauso ist es möglich, nur eine Größe per Hand einzugeben und Messwert über einen Sensor im manuellen Modus aufzunehmen.

#### **Materialien**

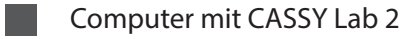

## **Vorgegebene Datentabelle zum Eintragen**

Als Beispiel dient eine Messreihe mit einem analogen Fotometer. Ein Reagenz färbt nitrathaltiges Wasserproben rötlich an, verschieden konzentrierte Lösungen wurden zur Aufstellung einer Kalibrierkurve vermessen.

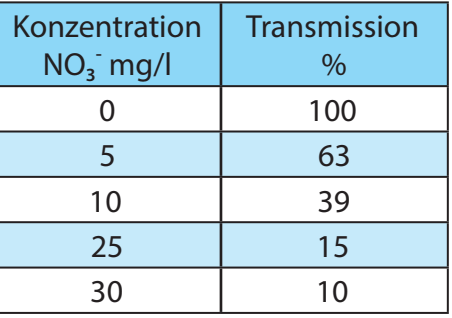

## **Einstellungen CASSY-Lab 2**

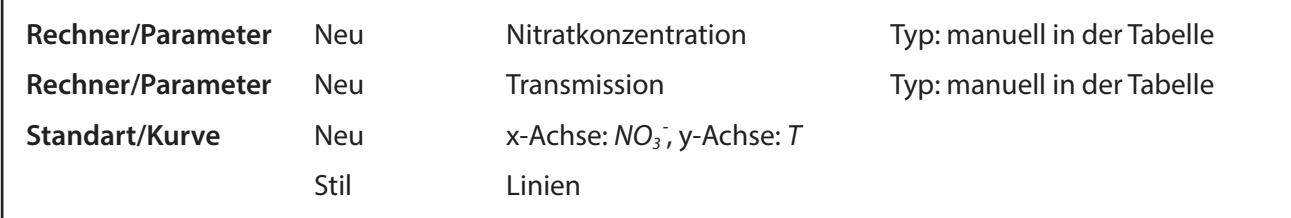

## **Durchführung**

Die Nitratkonzentration wird als neuer Parameter definiert.

Dies erfolgt unter **Rechner/Parameter/Neu.**

Um Nitrat NO<sub>3</sub><sup>-</sup> unter Symbol einzugeben muss

*NO\_3\_^-* eingegeben werden.

Unter Typ wird *Manuell in der Tabelle* gewählt.

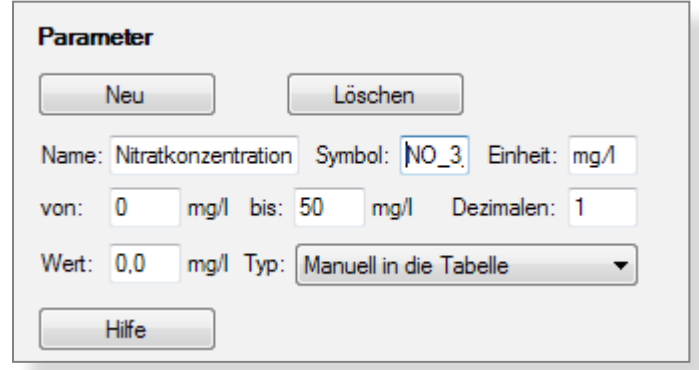

# Daten per Hand eingeben

Die Transmission wird als zweiter Parameter neu definiert.

Dies erfolgt wieder unter **Rechner/Parameter/ Neu.**

Unter Typ wird *Manuell in der Tabelle* gewählt.

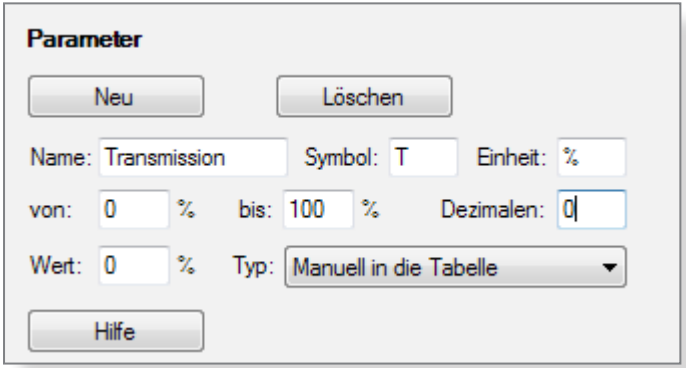

 $\ddot{\phantom{0}}$ 

y-Achse:

Θy

 $\odot$  y<sup>2</sup>

 $\odot$  1/y

 $\odot$  1/y<sup>2</sup> log y

x-Achse für alle Kurven dieser Darstellung

 $\tau$ 

Löschen

Stil

 $\blacksquare$  Farbe

Auswertungen

Werte

Balken

 $\triangledown$  Linien

Achsen

Neue Messreihe anhängen

Um die Werte per Hand eintragen zu können, muss man die **Aufnahme** auf *manuel* umstellen.

Um eine Wertetabelle mit den zwei Größen zu erhalten muss unter **Darstellung/Kurve/Neu** eine neue Kurve angelegt werden, wobei die Nitratkonzentration auf die x-Achse und die Transmission auf die y-Achse gelegt wird. Um Nitrat NO<sub>3</sub><sup>-</sup> unter Symbol einzugeben muss

Die zwei alten Kurven *NO<sub>3</sub>(n)* und *T(n)* können gelöscht werden.

Jetzt können die Werte in die Wertetabelle eingetragen werden. Dazu wird mit der Maus in die Tabelle geklickt und die Werte über die Tastatur eingegeben. Mit der Tabulatortaste springt man nach der Eingabe des Nitrat- zum Transmissionswert.

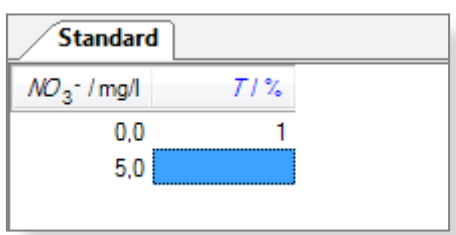

#### **Ergebnis**

Werden die Werte in die Tabelle per Hand eingetragen, werden sie simultan im Diagramm dargestellt. Die Transmissionswerte können jetzt über eine neue Formel weiter umgerechnet werden, z.B. in die Extinktion.

Aufnahme:

**Kurve** 

x-Achse:

 $NO<sub>3</sub>$ 

 $\circ x$ 

 $\odot x^2$ 

 $\odot$  1/x

 $\odot$  1/x<sup>2</sup>

 $\circ$  log x

Hilfe

Neu

manuell

Das gilt allgemein: Größen, die automatisch über Sensoren oder per Hand erfasst wurden, können beliebig weiterverarbeitet werden.